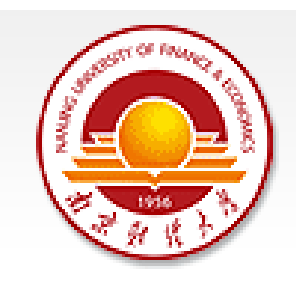

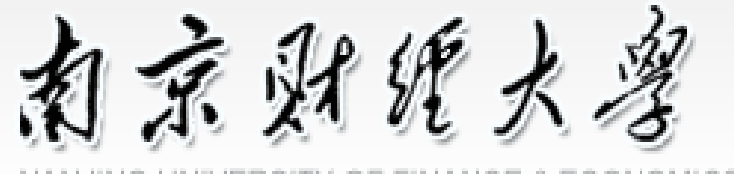

NANJING UNIVERSITY OF FINANCE & ECONOMICS

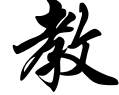

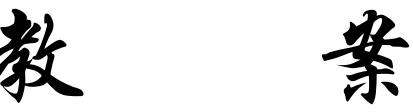

### 2023 - 2024 学年 第1学期

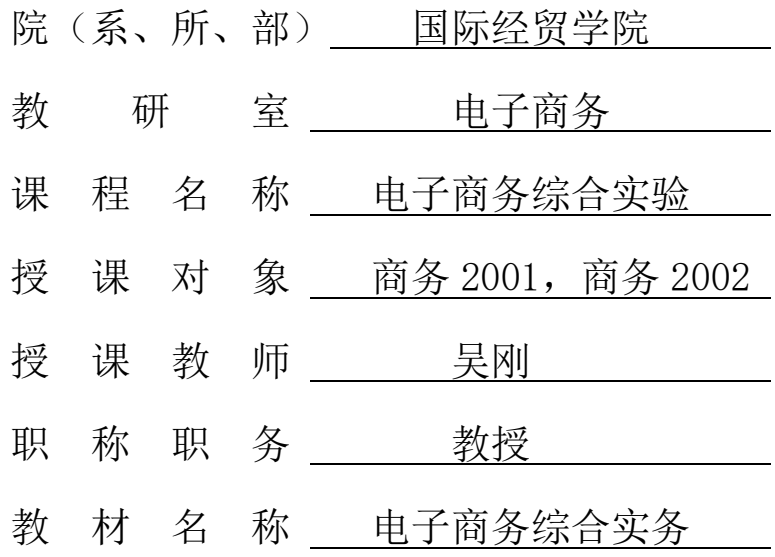

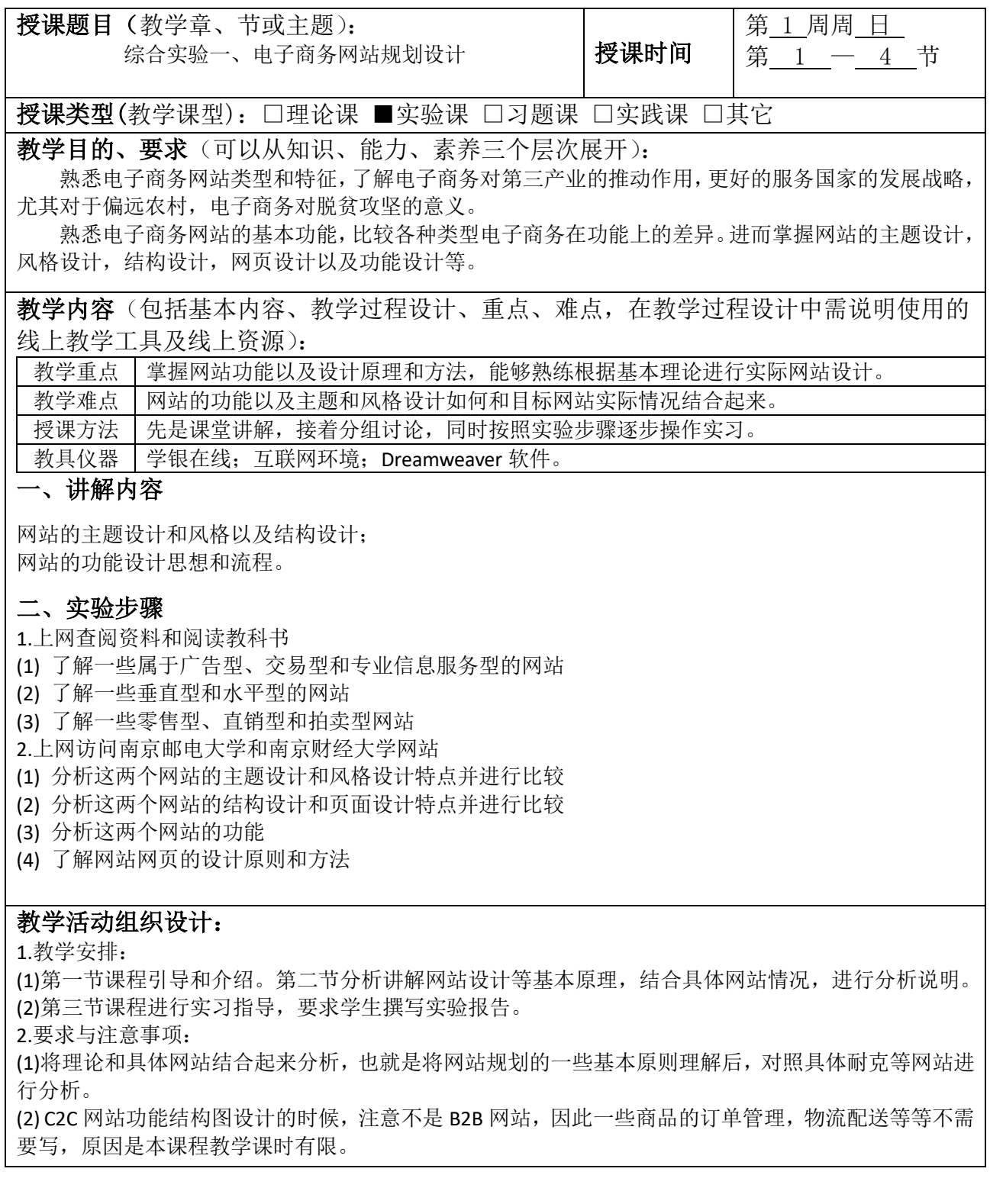

网上查找一些网站,分析从属的网站类型以及其特色。 分析宝洁公司和耐克公司网站主题和风格设计特色。 分析京东网站的基本功能。 分析二手图书 C2C 网站应该具有哪些功能(要求给出功能结构图以及数据库概念设计)。

### 电子商务综合实验 课程教案

#### 负责人: 吴刚 主讲人: 吴刚

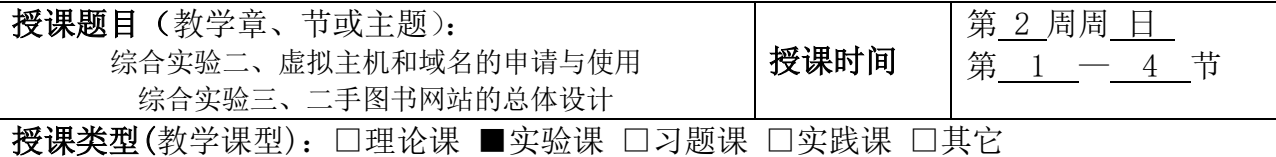

教学目的、要求(可以从知识、能力、素养三个层次展开):

掌握虚拟主机申请方法,理解网络安全是国家安全的重要组成部分,加强网络安全管理需要对虚拟 主机进行有效的管理;掌握域名地址申请方法,理解国家加强域名管理和实名登记对国家安全的重要意 义;使用 FTP 实现对网站的管理。

掌握网站功能模块和流程的设计;掌握网站的总体设计方法和技术;掌握网站总体设计的方案撰写, 明确方案撰写的基本思路和能力培养对提高个人素质的重要性。

教学内容(包括基本内容、教学过程设计、重点、难点,在教学过程设计中需说明使用的 线上教学工具及线上资源):

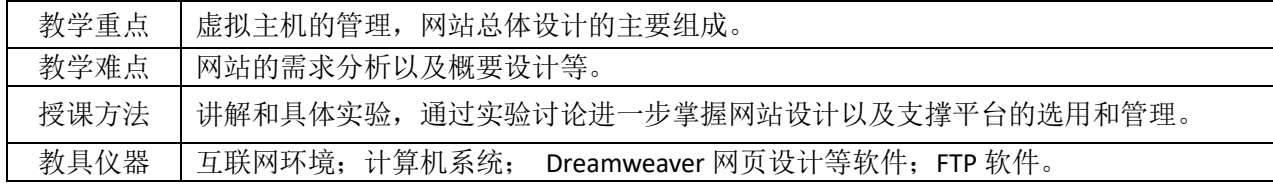

### 一、讲解内容

虚拟主机的申请流程,申请方法,虚拟主机的管理;

域名申请方法,域名和 IP 地址的绑定方法;

FTP 上传网站系统代码的方法;

快速搭建网站方法;

二手图书功能模块结构以及流程设计;

二手图书网站结构和页面设计。

### 二、实验步骤

1. FTP 对虚拟主机管理

(1) 到群共享下载 8Uftp 并安装

(2) 使用用户名 wugang69,密码 2D3D2AFFB4678b,IP 地址是 118.193.149.98 连接 ftp

(3) 学会使用 ftp 将你的 html 页面上传到 web 目录尝试访问, 特别注意不要随便删除别人的页面。

2. 虚拟主机申请 (下面所有的问题都可以在线询问工作人员)

(1) 访问网站 http://www.iiskj.com/ 我的会员名: forspirit

(2) 在线了解"虚拟主机"和"域名注册"服务内容以及报价,特别是"主机性能"、"主机功能"以及 "管理功能"指标

(3) 掌握"双线标准型-特价型"--"双线标准入门型"的购买,每一小组根据自己组内组员意见,可购买 该空间,熟悉购买流程和专业名词概念

(4) 制作一个个人页面,实用申请虚拟主机的 IP 地址访问,该主页的文件名是你的姓名的全拼音。

(5) 进入虚拟主机, 访问下面连接中的"管理"操作, 学会对网站系统的参数设置。

3. 域名申请和绑定

(1) 访问"域名注册"页面

(2) 了解各种域名申请的方法和价格

(3) 本着自愿的原则,可以申请"国际英文域名"

(4) 掌握域名和 IP 地址的绑定的方法

注意:域名申请以后,需要进行域名解析,也就是添加到 DNS 服务器中,这样访问域名可以解析成服务 器的 IP 地址,但是这个域名必须绑定到虚拟主机上,因为 HTTP1.1 以上协议有传送域名的功能,这样一 个独立的 IP 地址可以供两个虚拟主机使用,依靠域名区分是哪个虚拟主机的网站。

### 教学活动组织设计:

1.教学安排:

(1)第一节前半段课程引导和问题思考; 第一节后半段和第二、三节课, 虚拟主机原理以及使用 ftp 软件对虚拟主机的管理, 以及 IP 地址的绑定 (2)第四节课程进行实习指导,要求学生撰写实验报告。 2.要求与注意事项: (1)能够实际申请一个虚拟主机,进入虚拟主机管理时候不要修改密码; (2)进入阿里云申请域名的时候,注意可以选择最便宜的 1 元域名进行购买和管理。

### 课后任务:

给出虚拟主机的申请步骤以及虚拟主机的功能配置管理 (要求支持 ASP 和 Access 数据库功能,推荐 https://www.fwvps.cn/, 或者 www.west.cn 提供的虚拟主机服务)。

给出二手图书域名名称,描述域名的申请步骤,完成域名备案以及域名和虚拟主机 IP 地址的绑定。 制作个人简历主页,使用 FTP 或者 dreamweaver 上传到虚拟主机上,实现域名和虚拟主机的绑定,并能 够使用申请的域名访问虚拟主机上的个人简历。

如何进行网站的备案,域名的备案以及 SSL 的申请。

### 电子商务综合实验 课程教案

负责人: 吴刚 主讲人: 吴刚

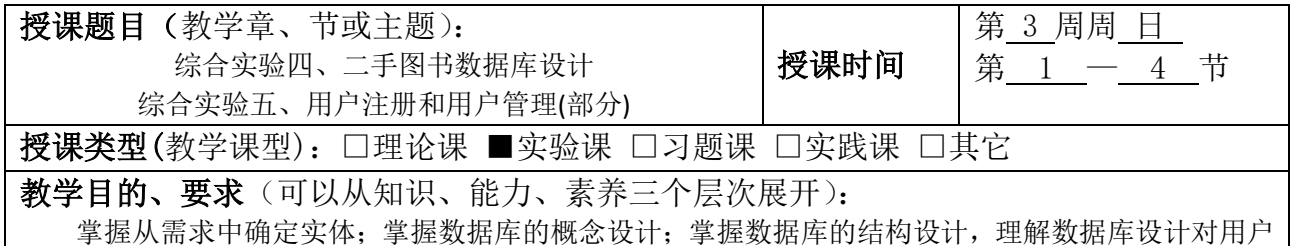

隐私和机密数据安全的意义。 掌握用户注册和用户登录的实现,了解实名注册与国民素质培养的关系。掌握查询语句和插入语句

的格式和用途。理解数据库验证是保证数据的安全的最基本方法。

教学内容(包括基本内容、教学过程设计、重点、难点,在教学过程设计中需说明使用的 线上教学工具及线上资源):

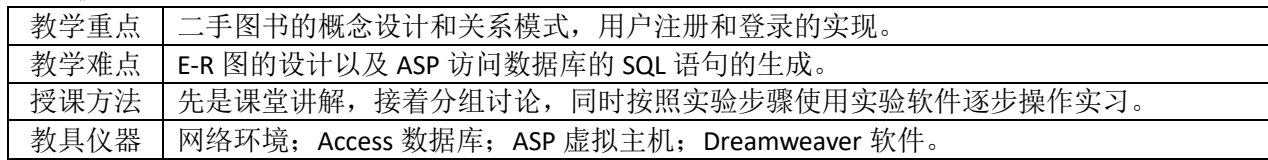

### 一、讲解内容

二手图书网站数据库的概念设计和关系模式设计实验 数据库结构设计以及 Access 数据库的创建 注册页面和登录页面的设计和开发

### 二、实验步骤

1. 概念设计

(1) 从需求分析寻找实体和联系 (2) 绘制系统总体实体联系图 (3) 设计关系数据库结构 2. Access 数据库的创建 (1) 学习 access 数据库的使用 (2) 创建二手图书交易的数据库 (3) 测试数据库。 3. 用户管理功能实现 (1)设计注册 html 页面; (2)设计接收 html 发送来的用户信息的 ASP 页面; (3)在该页面中在该页面中接收用户信息,并检测注册用户名是否使用过; (4)将信息插入到数据库中; (5)完成后回到主页面。 (6)设计登录 html 页面 (7)设计接收 html 发送来的用户登录信息的 ASP 页面 (8)在该页面中在该页面中接收用户信息,并验证合法用户 (9)如果是新用户要求重新注册。 (10)如果是合法用户,将用户已经发布的图书信息显示出来。

### 教学活动组织设计:

1.教学安排: 第一节前半段课程引导和问题思考: 第一节后半段讲解概念设计以及 ACCESS 的使用以及数据库的创建; 第二节讲述和测试客户端和服务器数据通信 剩下实验测试和实验,进行实习指导,要求学生撰写实验报告; 2.要求与注意事项: 注意将需求和 ASP 页面关联起来,只是给一个命名而已,方面后期的页面开发;页面的名称一定要有意 义。 课后任务:

二手图书网站的需求分析。

二手图书网站的功能模块图和功能流程图。

二手图书网站的链接结构和物理结构设计,并给出具体页面名称。

将二手图书网站功能分派到命名的网页中,具体包括(1) 每一个 ASP 页面要完成哪些功能;(2)页面之间关 系和参数传递,(3)公共模块页面的抽取和功能指派。

负责人: 吴刚

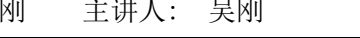

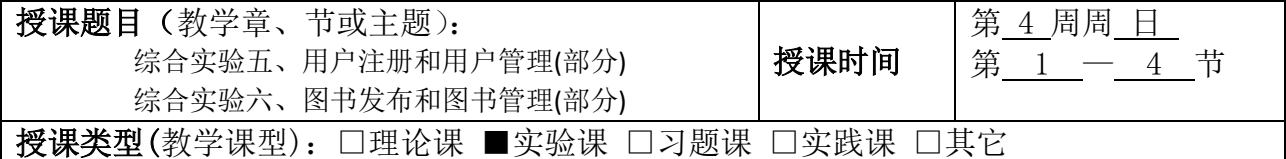

教学目的、要求(可以从知识、能力、素养三个层次展开):

掌握查询语句和插入语句的格式和用途。理解数据库验证是保证数据的安全的最基本方法;实现图 书发布和搜索功能。图书发布需要审核,不能违法国家法律法规;掌握查询语句返回结果的处理;实现 各子系统联调的方法;掌握借助网站服务商提供的快速建站基本方法。

教学内容(包括基本内容、教学过程设计、重点、难点,在教学过程设计中需说明使用的 线上教学工具及线上资源):

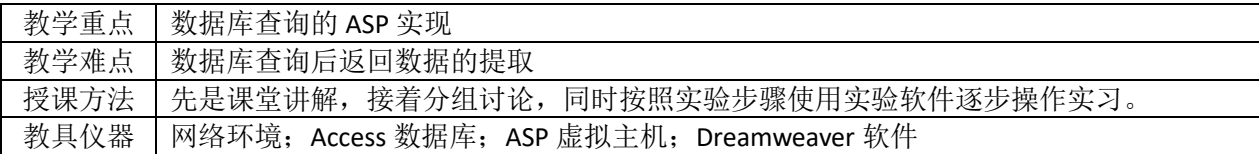

### 一、讲解内容

图书信息的发布和管理设计和开发 图书信息的搜索设计和开发 生成二手图书主页面,集成二手图书主要功能 实现先注册或者登录后发布图书功能

### 二、实验步骤

(1)设计图书发布 html 页面; (2)设计接收 html 发送来的图书信息的 ASP 页面; (3)在该页面中接收图书信息,并将图书信息插入数据库中; (4)返回已经发布的图书页面。 (5)设计图书查询 html 页面; (6)设计接收 html 发送来的图书查询的 ASP 页面; (7)在该页面中接收图书查询信息,根据图书信息到数据库中查询符合条件的图书; (8)将符号条件的图书显示出来; (9)设计二手图书的主页面,实现对各个子系统模块的整合; (10)添加 session 等对象, 实现对所有用户信息的共享。 (11)能够选用阿里云等 ISP 实现快速建站。

### 教学活动组织设计:

1.教学安排:

第一节 演示如何实现图书检索 SOL 语句生成以及返回结果的数据处理; 第二节指导学生具体实现图书 检索和发布的实现,第三节和第四节组织学生讨论,在实际工作中怎样实现具体需求,然后按照实验步 骤逐步实现二手图书的基本功能。 2.要求与注意事项: SQL 语句的生成比较复杂,原因是双引号和单引号对字符的连接处理有一定困难。可以通过不停的调试

进而得到。

写出实现图书发布和检索的代码文件名称以及公共模块代码并说明其功能。 阅读图书发布代码,测试图书发布页面,并对关键代码给以注释说明。 阅读图书检索代码,测试图书检索页面,并对关键代码给以注释说明。 设计二手图书系统主页面,用户可以通过主页面访问二手图书网站的各个功能。 在二手图书网站实现中,如何实现图书的删除。

### 电子商务综合实验 课程教案

负责人: 吴刚 主讲人: 吴刚

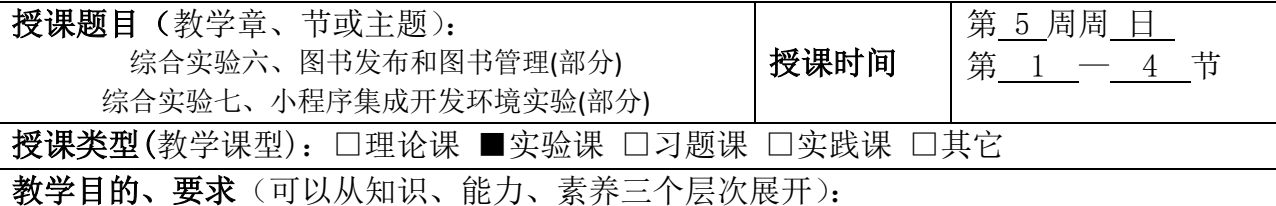

掌握小程序开发工具的使用,理解各个菜单选项的含义。解读小程序示例,掌握基本页面, JS 等功 能模块的含义。能够独立实现小程序对 PC 服务器网站的访问,深刻理解这种访问与浏览器以及一般客 户端访问的区别。

教学内容(包括基本内容、教学过程设计、重点、难点,在教学过程设计中需说明使用的 线上教学工具及线上资源):

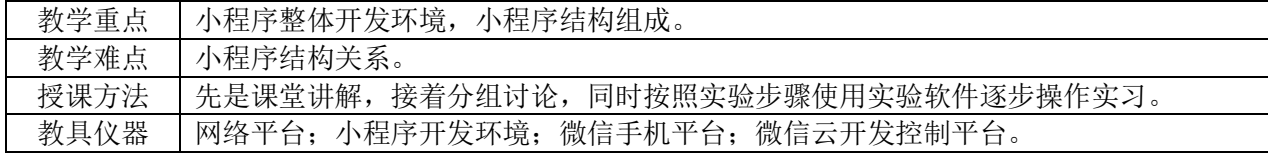

### 一、讲解内容

微信小程序开发工具的安装和使用实验 分析小程序的目录结构和框架实验 了解微信公众平台对小程序周期的管理实验

### 二、实验步骤

继续图书发布和检索实验,然后开始小程序开发实验,具体步骤如下 (1)访问 https://mp.weixin.qq.com/,注册登录,创建小程序 (2)打开小程序管理平台, 洗择设置菜单, 然后打开基本设置中的 ApplD: (3)选择微信开发工具中的小程序创建,输入 AppID; (4)使用云开发选项生成小程序示例; (5)运行生成小程序,分别阅读理解 app.wxss,app.json,app.js 等含义。 教学活动组织设计: 1.教学安排: 第一节: 完成上一次课的图书发布和管理的实验, 完成整个网站的建设工作并给以评价。 第二节:要求学生安装微信小程序开发工具,认识和掌握该开发环境,然后生成一个基本的小程序,剖 析该小程序的基本结构,讨论和讲解各个页面的关系。 第三和四节课,组织学生讨论,认识小程序各个环节以及云环境的使用等。 2.要求与注意事项:

让学生充分了解小程序的生命周期管理,区分小程序和一般的 C/S 和 B/S 等模式, 组织讨论小程序到底 有什么特色

小程序用户注册步骤与说明; 微信小程序开发工具的安装和使用说明; 编写一个微信小程序,手机运行后显示"我的小程序"; 说明微信公众平台对小程序的管理。

# 电子商务综合实验 课程教案

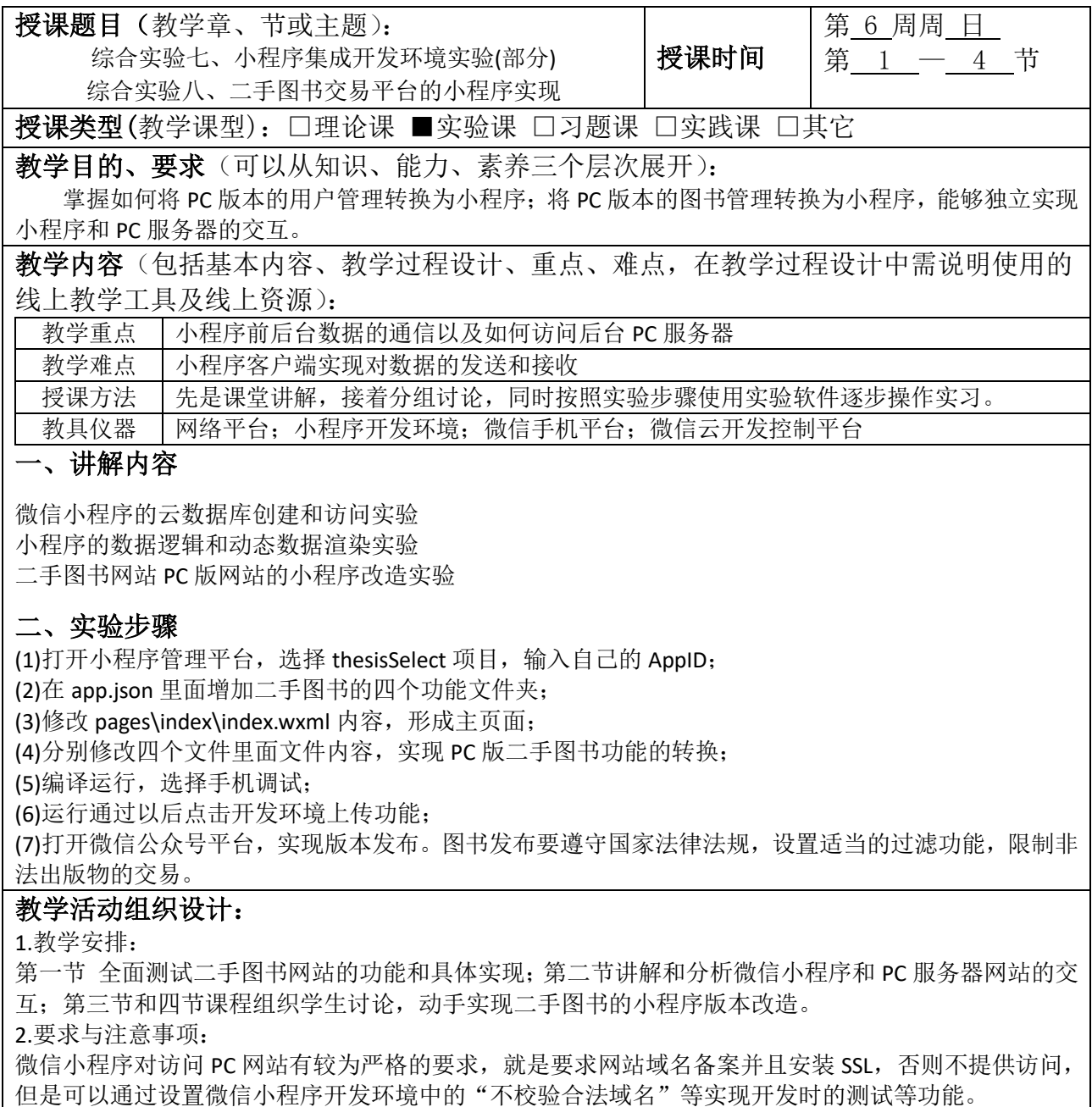

分析说明 thesisSelect 小程序的基本页面关系和功能;设计二手图书小程序的主页面和各个二级链接页 面的名称以及对应功能;修改模板,生成二手图书小程序代码并运行通过,同时将源码项目以附件形式 压缩上传微信公众平台;模拟提交审核小程序,并对其进行管理。如何实现小程序对应用服务器 ASP 页 面的调用访问

## 电子商务综合实验 课程教案

负责人: 吴刚 主讲人: 吴刚

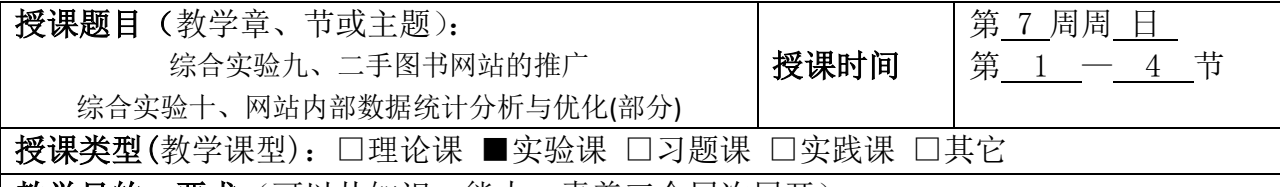

教学目的、要求(可以从知识、能力、素养三个层次展开):

掌握搜索引擎推广的方法和技巧;掌握使用百度资源等工具对网站进行管理;了解百度搜索推广 的方法和使用工具。将来能够从事搜索引擎优化的工作

了解使用网站分析和优化的基本思想;掌握第三方网络流量在线统计和分析工具的基本使用方 法;掌握如何根据分析结果实现对网站的优化。能够从事网站分析优化的工作。

教学内容(包括基本内容、教学过程设计、重点、难点,在教学过程设计中需说明使用的 线上教学工具及线上资源):

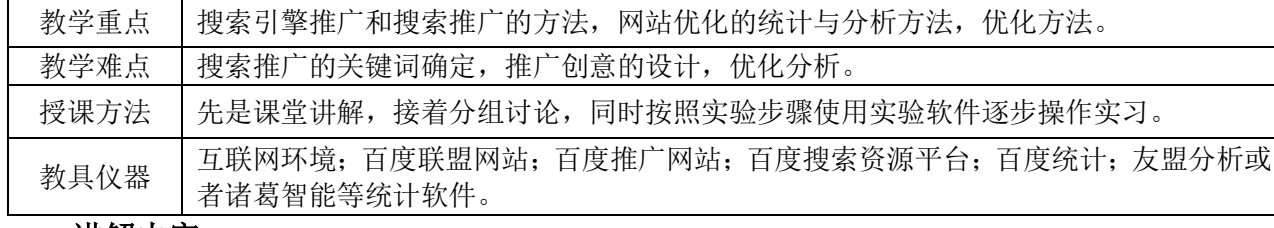

### 一、讲解内容

百度资源对二手图书网站管理的实验;

二手图书网站的搜索引擎优化实验;

二手图书网站的搜索推广实验;

二手图书网站的第三方统计分析的管理实验;

第三方网络流量在线统计分析工具查看分析实验;

数据分析的优化策略实验;

### 二、实验步骤

二手图书网站的推广

1.百度搜索资源的使用

(1)了解百度搜索资源平台的基本功能;(2)将二手图书网站添加到百度搜索资源平台并进行验证;

(3)实现将二手图书网站链接的手动提交和死链提交;(4)创建 Robots.txt 并添加到网站中

(5)了解索引量和收录量之间关系并理解抓取频次等含义。

2.使用 Sitmap 生成器提高引擎搜索效果

(1) 生成编辑二手图书的 sitemap 文件;(2) 将 sitemap 提交到网站中方便搜索引擎抓取;(3) 生成 sitemap.html 文件方便用户访问。 3.二手图书关键词的生成 (1) 找到二手图书的核心关键词,并使用百度指数、站长之家和爱知网等实现关键词拓展; (2) 将关键词分类,包括核心关键词、长尾关键词、相关关键词、品牌词、产品词、竞品词、否定词 和回答词等等,生成关键词列表: (3) 通过百度搜索引擎等工具,确定关键词的竞争度和在百度搜索引擎中的排名等指标; 4.二手网站的搜索引擎优化 (1) 对二手图书网站进行关键词设置,包括 title 设置,meta 元设置以及描述设置等等。 (2) 在网页内容适当添加关键词,并对页面进行关键词密度检测 (3) 以提高网站权重为目的,对网站内页、内容和链接进行优化。 5. 百度搜索推广 (1) 设置百度搜索推广账号;(2) 创建百度搜索推广计划;(3) 给百度搜索推广计划设计创意。(4) 分析百度搜索引擎上三星等公司的搜索推广设计。 网站内部数据统计分析与优化 1.利用百度统计实现网站的数据分析 (1)访问 https://tongji.baidu.com/web/welcome/login 并注册,添加网站中在新增网站的时候,注 意网站首页一栏中需要加入域名/首页,而不是仅仅写一个首页的文件名; (2) 设计 footnote.htm 页面,将统计代码加入,添加到各个待统计页面中; (3) 模拟用户在不同时间段访问网站以及访问各个页面; (4) 退出百度统计用户登录,然后访问百度统计网站首页,点击 demo 链接,查看百度网站的流量分 析、来源分析、访问分析、转化分析和访客分析,理解其含义和分析相关数据; (5) 根据百度统计 demo 的数据分析结果,提出对网站进行优化和推广的方案 2.利用诸葛智能实现对网站的数据分析 (1) 注册诸葛智能用户,访问 https://zhugeio.com/demo 体验 demo (2) 了解诸葛智能提供的网站统计分析功能并和百度统计分析进行比较 (3) 使用诸葛智能提供免费数据统计分析,尝试对网站和小程序以及微信公账号管理 3. 使用 51.LA 实现对网站的数据分析 (1) 访问 51.LA 的 demo:https://v6.51.la/report/daily?comId=0,分析其数据含义 (1) 注册 51.LA; (2) 添加网站代码实现对二手图书网站的管理; (3) 模拟访问网站,进行相关数据分析。 教学活动组织设计: 1.教学安排: 第一节和第二节课讲解如何实现对网站的添加推广,如何设置关键词以及如何进行搜索和搜索引擎推 广;第三节讨论如何百度统计对网站的数据搜集和统计等。第四节课程组织讨论,学生按照实验步骤 一步步进行。 2.要求与注意事项: 区分百度资源和百度统计两种不同性质的工具,前者是网站运营者对网站的管理,包括推广,关键词 添加,sitemap 以及 robots.txt 的生成等等,后者是网站的统计分析,是对网站内容的数据搜集和分

析。

基于百度搜索资源平台对二手图书网站进行维护和管理(包括网站链接提交,网站验证,sitemap 以及 robots 的生成和使用等);

借助百度指数等工具创建二手图书网站的关键词列表,并给出关键词的分类和对应的搜索量以及 排名指数等;为二手图书网站进行关键词的设置和布置,并检测关键词密度。

使用"二手图书"、"考研资料"和"旧书"作为关键词,给出基于百度指数的搜索指数比较图、需 求图谱和人物画像。如果对二手图书网站进行推广,分析应该在哪些地区和什么时段进行推广。

### 电子商务综合实验 课程教案

负责人: 吴刚 主讲人: 吴刚

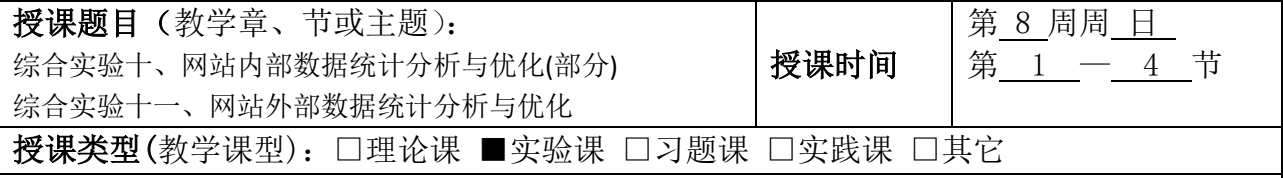

教学目的、要求(可以从知识、能力、素养三个层次展开):

了解使用网站外部数据的类型和含义;掌握外部工具软件实现对网站相关外部数据的收集;掌握如 何根据网站外部数据对网站进行优化。对于给定一个网站,能够从理论角度分析评价该网站,并能够实 际对该网站进行优化。

教学内容(包括基本内容、教学过程设计、重点、难点,在教学过程设计中需说明使用的 线上教学工具及线上资源):

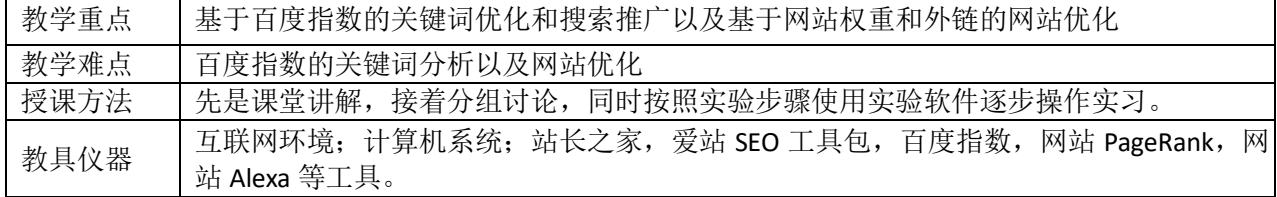

### 一、讲解内容

网站外部工具软件的使用实验; 搜索给定网站的外部数据实验; 根据搜索数据对网站进行分析优化实验

### 二、实验步骤

1. 根据百度指数实现二手图书推广时间的选择以及指数规律性解释

- (1) 访问百度指数网站
- (2) 输入二手图书,例如考研图书和二手考研材料等等查看百度指数
- (3) 获取相关图形,分析指数图形的升降规律
- (4) 选择增长前的时间节点进行推广
- (5) 分析相关二手图书指数曲线,给出合理的增降解释
- 2. 网站权重和网站外链
- (1) 访问站长之家
- (2) 选择一家网站分析其权重以及外链情况
- (3) 给出优化方案。

### 教学活动组织设计:

1.教学安排:

第一节课继续讨论完成上一个实验,第二节课讲解和讨论网站外部数据包含哪些以及如何基于这些数据 进行分析和优化; 第三四节课组织讨论,以南京财经大学网站为例使用相关工具进行外部数据搜集,然后进行分析和优化。 2.要求与注意事项: 该实验需要借助站长之家等工具,可以结合各种工具给出的数据进行比较,查看之间的关联关系,然后

进行分析并给出优化方案。

### 课后任务:

注册百度统计并将统计代码添加到二手图书网站。 访问百度统计体验 demo,对其数据进行分析,给出网站优化和推广方案。 模拟访问二手图书网站,使用百度统计分析给出分析报告和优化方案。

# 电子商务综合实验 课程教案

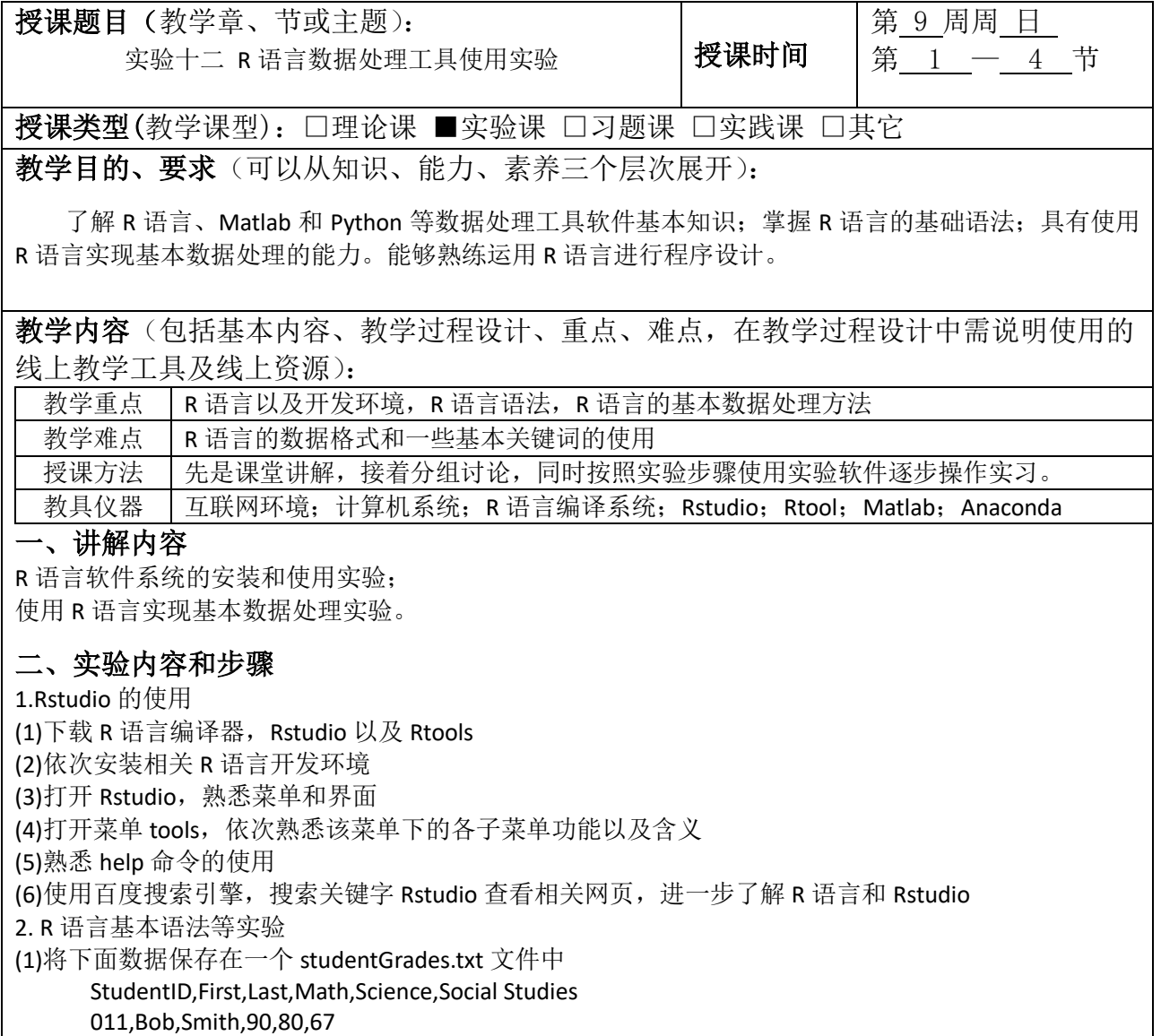

012,Jane,Weary,75,,80 010,Dan,"Thornton, III",65,75,70 040,Mary,"O'Leary",90,95,92

(2)在 Rstudio 环境中读取该文件

(3)将该文件中的 math 和 social studies 成绩抽取出来生成两个 vector 变量,变量名分别是 mathGrades 和 socialGrades.再生成一个 vector,变量名为 studentsNo,其值为 1,2,3,4。

(4)使用 for 循环分别显示每一个 studentNo 以及 mathGrades 和 socialGrades.

(5)使用 plot 语句,绘制出 mathGrades 和 SocialGrades 的成绩图形,横坐标是 studentNo。

### 教学活动组织设计:

1.教学安排:

第一节课讲解基本数据处理工具,然后讲解 R 语言环境, 以及 Rstudio 的安装和使用; 第二节讲解 R 语言的基本语法,比较和 Python 以及 Java 等语言特点; 第三节给出具体示例,测试一些基本数据结构; 第四节组织学生讨论,具体实现一些基本的 R 语言算法。 2.要求与注意事项: Rstudio 的使用以及包的安装需要讨论其思想,同时要求学生会使用 ChatGPT 或者文心一言迅速发现问 题,给出解决方案。

### 课后任务:

编写三个函数,函数名分别为 circleArea. circlePerimeter, circleDraw, 这三个函数都只有一个参数, 即半径。circleArea, circlePerimeter 函数分别计算圆的面积和周长并返回计算的结果值。circleDraw 功能 是根据给定的半径参数绘制圆的图形。这三个函数同时存入一个以.R 为扩展名的文件中并存放到 Rstudio 的工作路径下面;

创建一个 radiusValue.txt 文件, 文件里面第一行是 2,4,8,10 四个值, 并分别以西文逗号分割, 第二行 为空行, 保存后放入 Rstudio 的工作路径下面, 然后使用 R 语言读取这个文件;

编写一个脚本文件实现下面步骤:将读取到的数值作为半径,分别调用已经创建的 circleArea, circlePerimeter 和 circleDraw 三个函数,计算圆的面积和周长并显示其数值,最后将圆的图形绘制出来, 要求使用循环语句编写。

记录实验时的错误信息,分析原因,给出最后解决办法。

包 vcd 中有风湿病数据集(Arth ritis),这个数据集中有许多病人的治疗和病情改善的样本数据。请使 用卡方检验,分析治疗和病情改善是否显著相关。

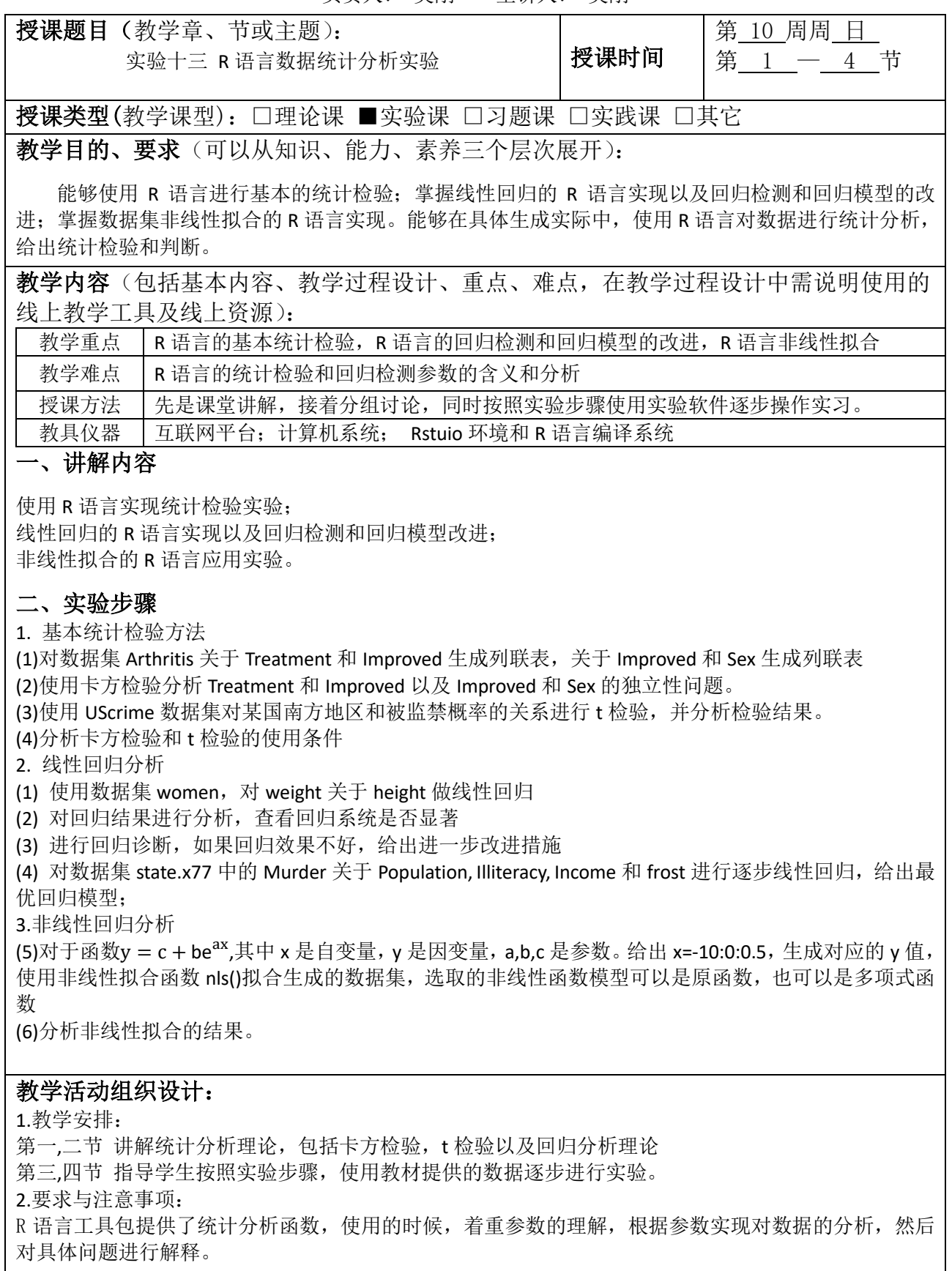

对数据集 state.x77 中的 Murder 关于 Population, Illiteracy, Income 和 frost 进行多元线性回归,并进 行回归诊断和分析,说明对因变量和预测变量进行统计检验的结果;

给定一个数据集如下,其中因变量是药物扩散的浓度,自变量是时间

#### timeData = c(0,2,4,6, 8,24,49,72,96)

sampleData = c(0, 0.0682, 0.0816, 0.0999, 0.1182, 0.1593, 0.1809, 0.2139, 0.2258) 请绘制其散点图,根据散点图特征,至少选用三个数学模型对该数据集进行非线性拟合,并分析和评价 拟合结果(可以是多项式函数,指数函数和对数函数等) 记录实验出现的问题,分析并给出最后解决办法

## 电子商务综合实验 课程教案

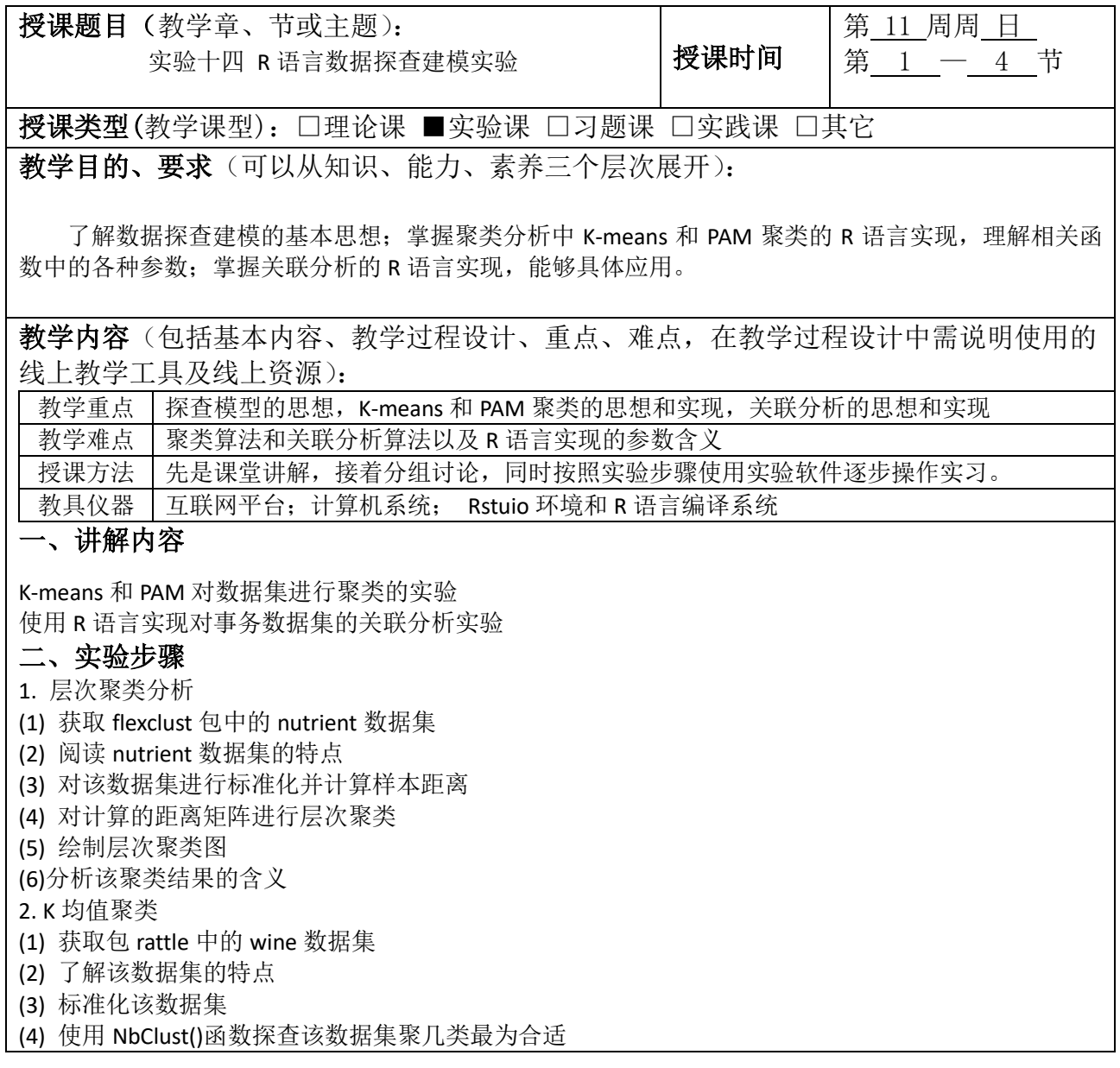

(5) 使用 Kmeans()函数进行聚类

(6) 将聚类结果和实际分类使用 table()函数生成列联表

(7) 了解 K-means 聚类的效果

3. PAM 聚类

(1)安装和装载包 cluster

- (2) 使用 pam()函数对标准化的 wine 进行聚类
- (4) 将聚类结果和实际分类使用 table()函数生成列联表
- (5) 了解 PAM 聚类效果

4. 关联分析

- (1) 安装和装载包 arules 包
- (2) 获取 Groceries 数据集
- (4) 使用 apriori()函数对该数据集进行关联分析
- (5) 使用 inspect()函数了解关联规则
- (6) 分析和解释一些规则的含义

### 教学活动组织设计:

1.教学安排:

第一,二节 讲解探查模型的基本思想,包括聚类和关联分析的理论

第三,四节 指导学生按照实验步骤,结合实验,分析聚类类型和具体的参数含义,关联分析的结果含义。 2.要求与注意事项:

聚类中心的数目的判断都要结合给定图形进行,因此要将参数和图形的含义结合起来分析,理解参数含 义,能够适当修改参数解决实际问题。

### 课后任务:

R 语言中有 iris 数据集, 分析说明该数据集各指标含义, 探查聚类的合理数目, 然后使用 K-means 进 行聚类,并分析聚类的有效性,最后可视化聚类结果。

使用层次聚类方法对 iris 进行聚类, 绘制层次聚类图, 并和 K-means 聚类的结果进行比较, 分析各 自特点。

下面是某个超市购物记录,使用关联分析探查一些关联规则,并给出支持度和置信度。

交易时间 购买商品 14:25 i1,i2,i4 15:07 i1,i2,i3 16:33 i2,i3 17:05 i1,i3 18:40 i1,i2,i3,i5 18:55 i2,i3 19:26 i1,i2,i5 19:52 i2,i4 20:03 i1,i2,i3 20:16 i1,i3

负责人: 吴刚 主讲人: 吴刚

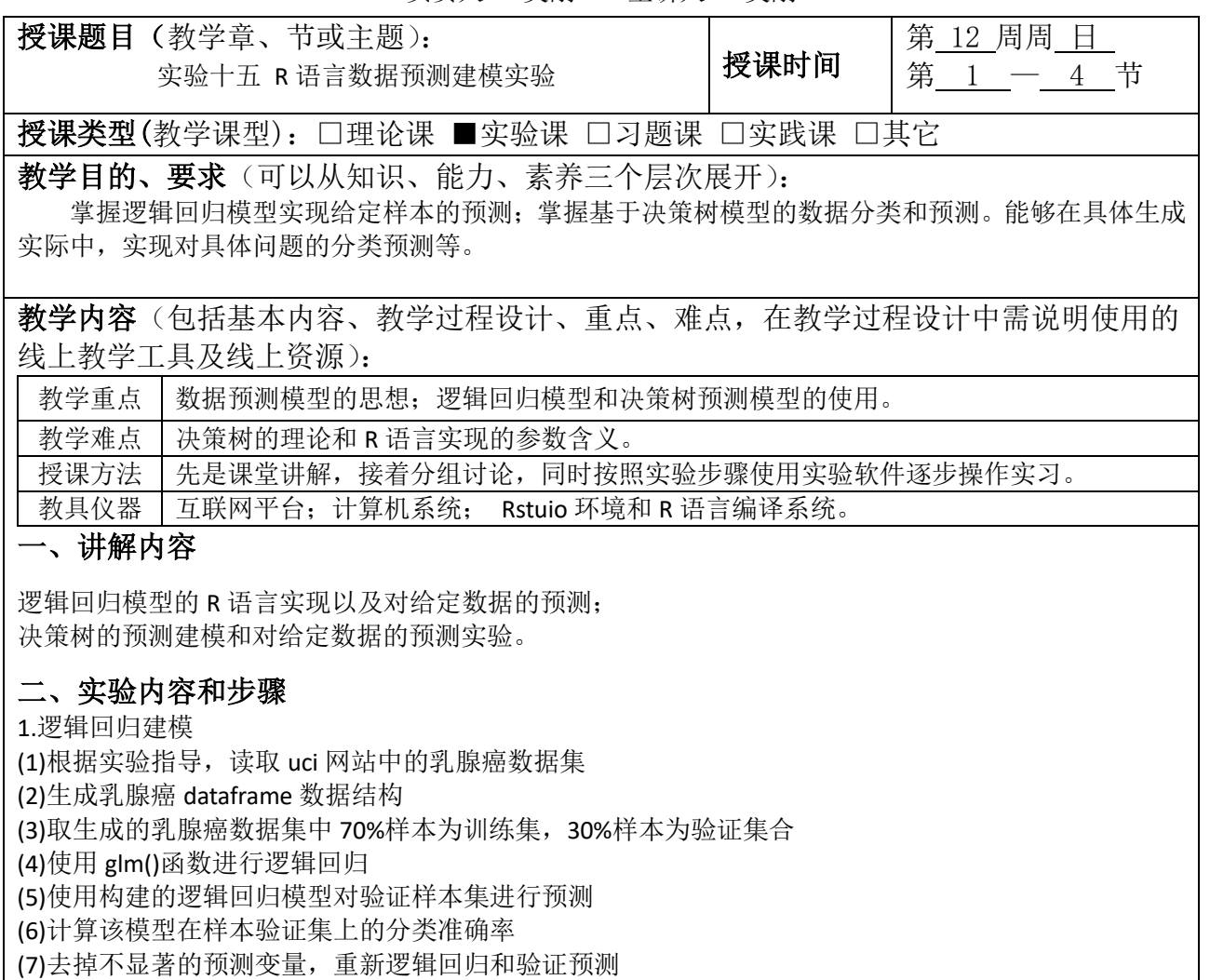

2.决策树建模

(1)使用上面的乳腺癌数据进行决策树建模

(2)绘制 cp\_xerror 表,寻找最佳 cp 取值

(3)实现对生成的决策树剪枝

(4)绘制剪枝后的决策树图形

(5)使用优化的决策树模型对验证变量进行预测计算

(6)计算该决策树模型在验证集上的分类准确率

### 教学活动组织设计:

1.教学安排:

第一,二节 讲解预测模型的思想,包括逻辑回归和决策树等分类算法的理论和思想 第三,四节 指导学生按照实验步骤,使用教材提供的数据逐步进行实验。 2.要求与注意事项: 对决策树的剪枝,理解剪枝的意义以及剪枝的方法,结合实际问题,探讨剪枝对分类模型建立的是否合 理进行分析。

使 用 read.table 直 接 读 取 给 定 链 接 的 数 据 集 http://archive.ics.uci.edu/ml/machine-learningdatabases/statlog/australian/australian.dat,抽取 70%和 30%分别作为训练集和验证集,以数据集中 v15 为 影响变量,对其它变量进行逻辑回归,优化回归模型,预测验证集,给出验证结果和精确度估计(注意 read.table 以 sep=空格字符串读取, read.table 返回的数据类型为 dataFrame, 每列名称系统自动命名为 V 加上列号,注意这个列号的 V 是大写的)

对于 iris 数据集, 使用决策树建模, 70%为训练集, 30%为验证集。要求 rpart()函数使用 control=rpart.control(minsplit=2, cp=0)作为该函数其中的参数生成决策树,然后分析剪枝,生成最优决策 树用来测试验证集,给出模型准确率

对实验十五提供的乳腺癌数据集使用线性回归 Im 函数, 以最后一列为因变量实现线性回归, 然后 和逻辑回归进行比较,分析结果。